# **Hourly Projects**

A view into Hiring and Accepting Terms on Upwork

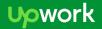

### The Basics - what stays the same?

#### On both Upwork AND Elance:

- After submitting a proposal/cover letter, freelancers and clients will negotiate and agree to contract terms
- The client will "award" the freelancer the project
- Freelancers agree to number of hours, other specifics and accept the contract
- Freelancers log hours and track time with a tracking tool
- Logged time is visible to both freelancers and clients, with screenshots
- Hourly Protection doesn't apply to bonuses, manual time, or fixed-price projects

### On Upwork it starts with an Offer

After submitting a proposal and negotiating, the client will submit an offer

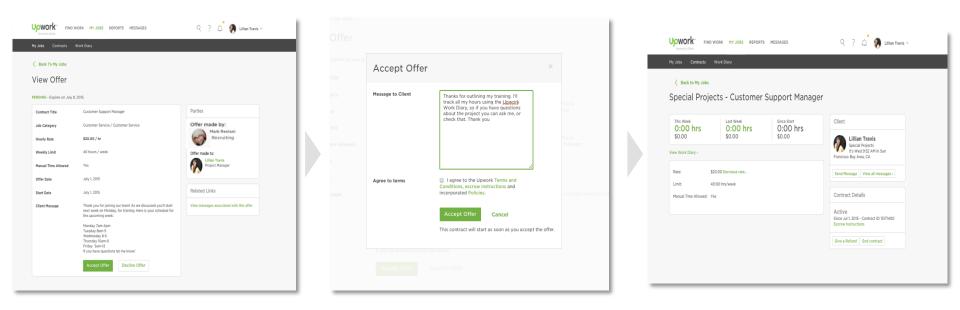

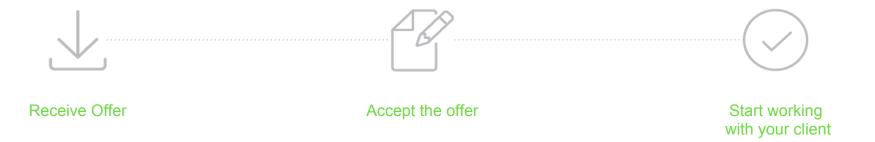

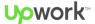

#### Here's what the offer looks like

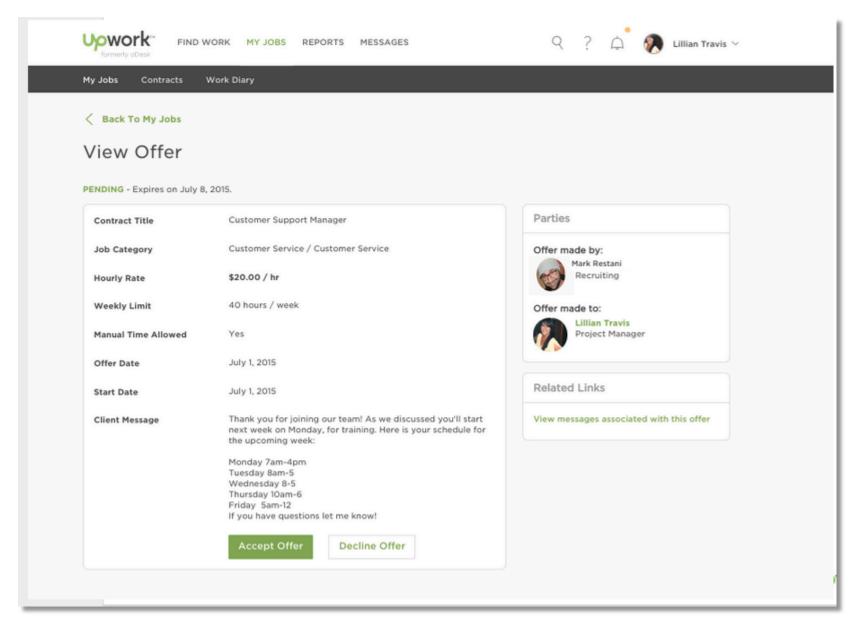

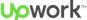

## Your contract details are always available

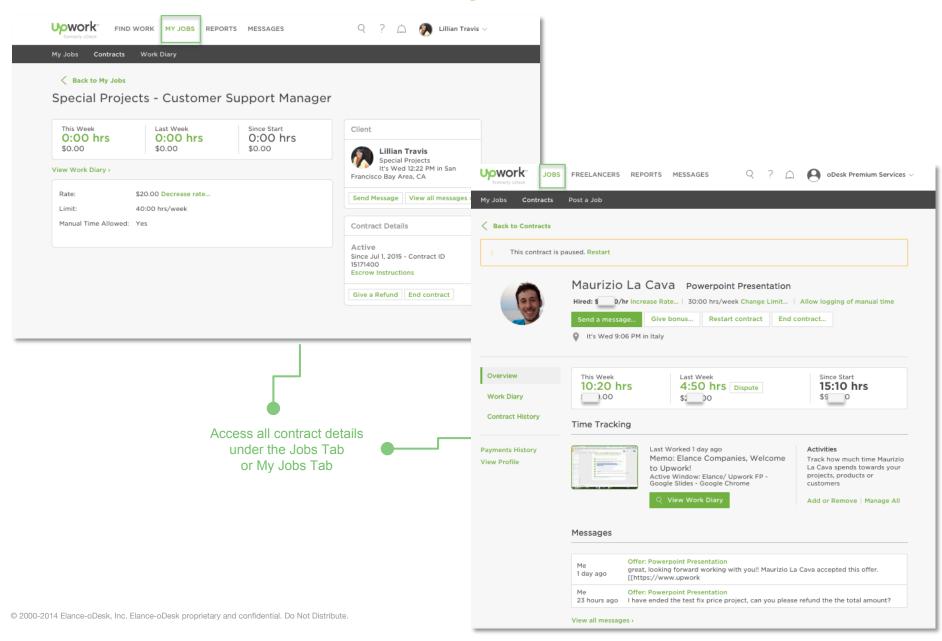

## You discuss contract terms directly

#### **Workroom vs Message Center**

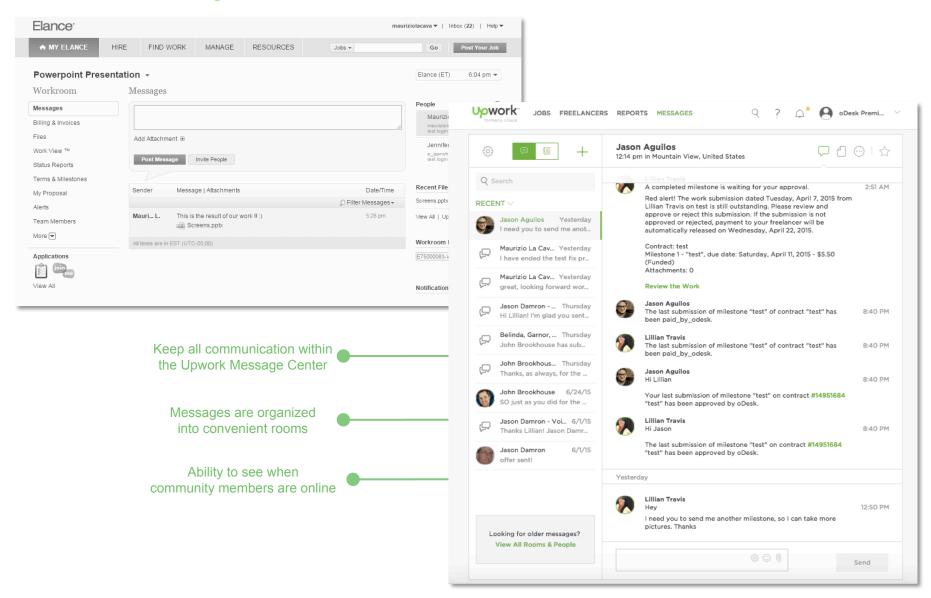

#### Tracker vs. Team App

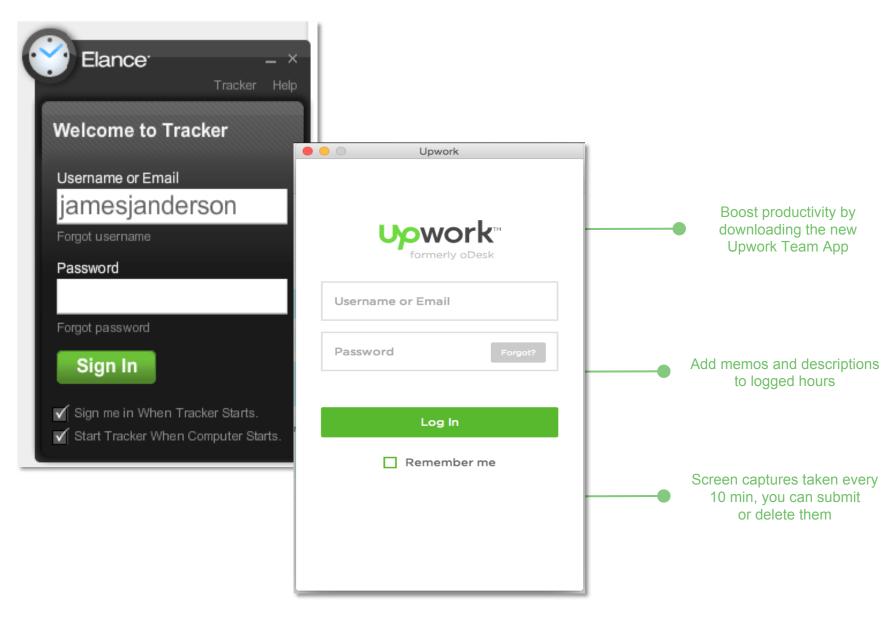

### Work Diary shows work-in-progress snapshots

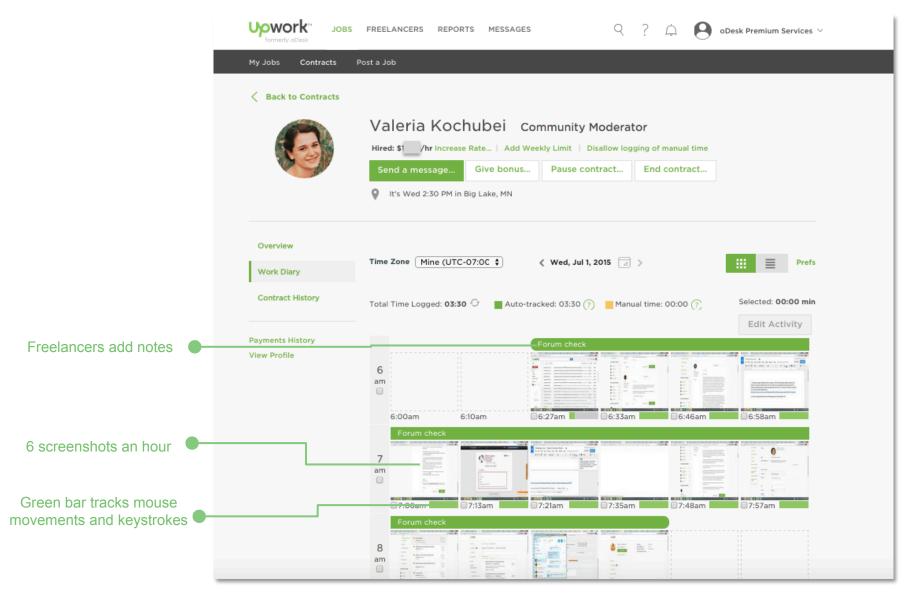

#### Weekly timeline for hourly projects

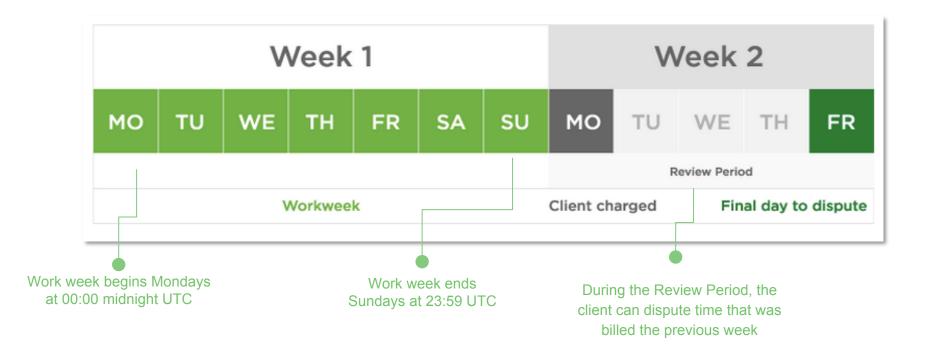

#### **Clients will review Timesheets**

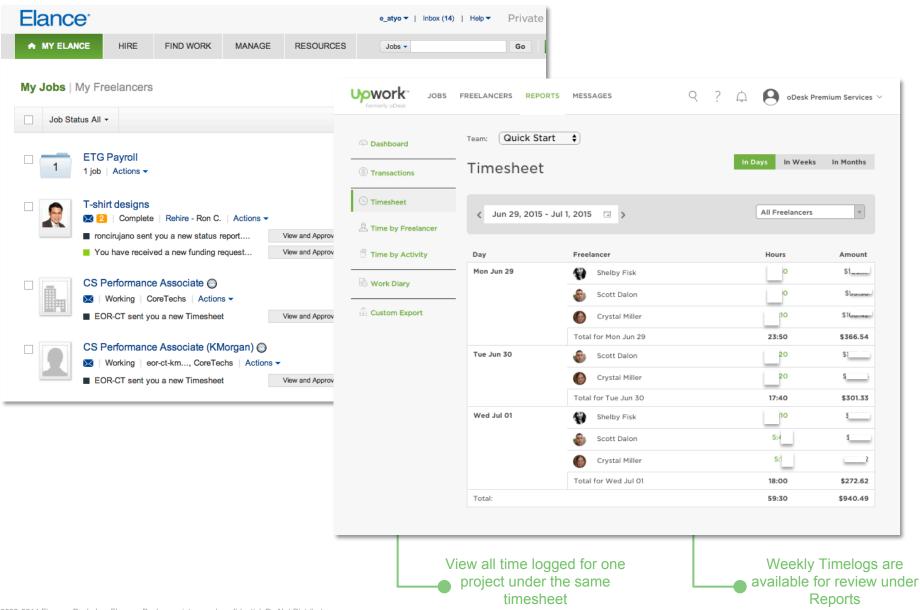

# More call outs - what else should you know?

| Feature                                                                  | Elance                                                                                                    | Upwork                                                                                                    |
|--------------------------------------------------------------------------|----------------------------------------------------------------------------------------------------|----------------------------------------------------------------------------------------------------|
| What is captured when logging time with the downloaded app?              | Screenshots                                                                                                    | Screenshots, mouse movements and keystrokes                                                                                                    |
| Where do you find "timesheets?"                                          | In the Workroom. Only one timesheet is visible at a time                                                                                                    | Under the Reports tab. You can view all timesheets at once or individual                                                                                                    |
| How long before the funds become available to freelancers?               | Some payments are subject to a 3 day security period                                                                                                    | All funds are subject to security period - 8 days after client is charged                                                                                                    |
| How can clients/freelancers modify the hourly rate after the job begins? | -Freelancer can request an hourly rate increase. It will go into effect the first Monday after the client approves -Clients can increase hours without prior approval. Other changes require freelancer approval and go into effect the first Monday after the freelancer approves | -Freelancers request an hourly rate increase. It will go into effect the next day after the client approves -Clients can increase hours without prior approval. Clients cannot decrease the hourly rate without closing a contract |
| How are clients billed for hourly contracts?                             | Clients can approve the timesheet or default to auto pay                                                                                                    | Clients are automatically charged every Monday                                                                                                    |

#### **Additional Resources**

Hiring Hub: <a href="https://www.upwork.com/hiring/">https://www.upwork.com/hiring/</a>

Upwork Community: <a href="https://community.upwork.com/">https://community.upwork.com/</a>

Upwork Help Center: <a href="https://support.upwork.com/home">https://support.upwork.com/home</a>

# Thanks

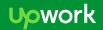